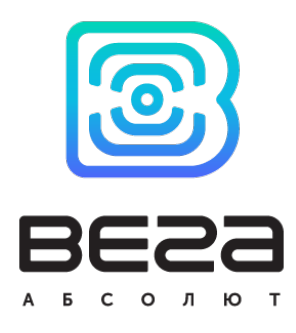

# NB-IOT СЧЕТЧИК ИМПУЛЬСОВ ВЕГА NB-11

# Руководство по эксплуатации

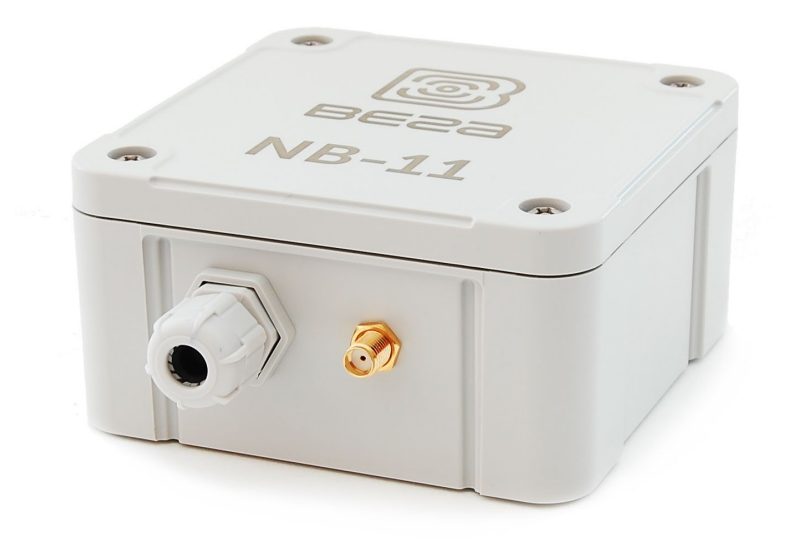

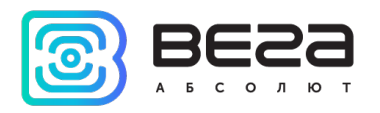

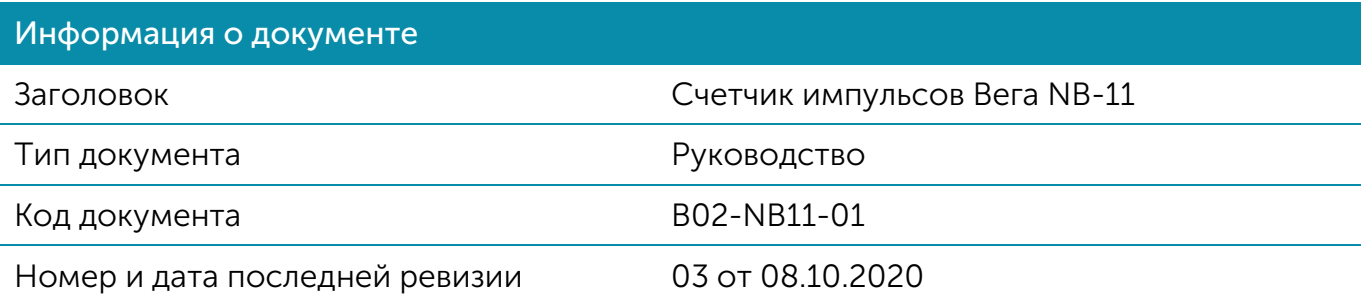

<span id="page-1-0"></span>Этот документ применим к следующим устройствам:

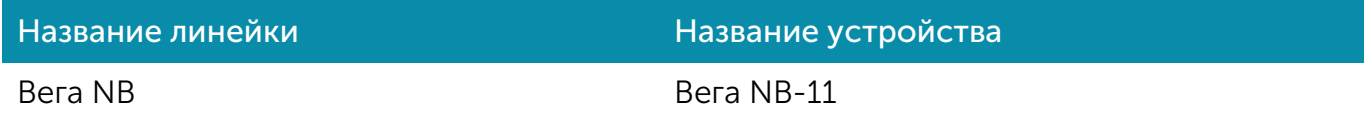

#### История ревизий

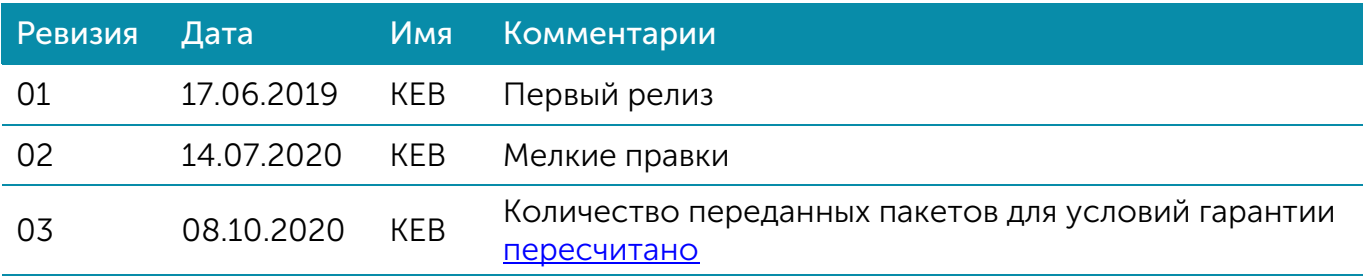

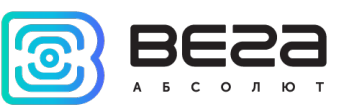

# **ОГЛАВЛЕНИЕ**

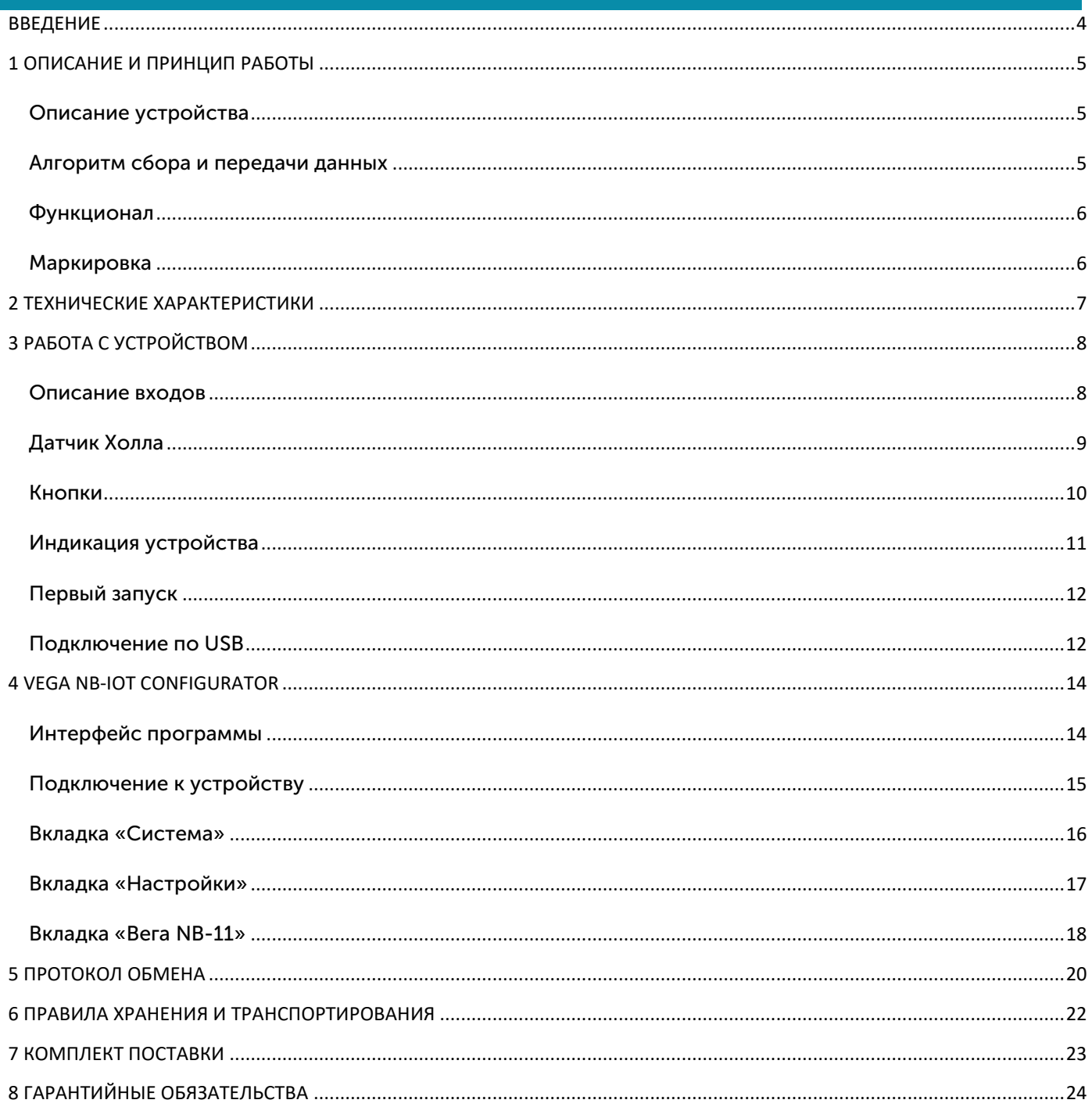

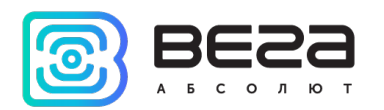

# <span id="page-3-0"></span>ВВЕДЕНИЕ

Настоящее руководство распространяется на счетчик импульсов Вега NB-11 (далее – счетчик) производства ООО «Вега-Абсолют» и определяет порядок установки и подключения, а также содержит команды управления и описание функционала.

Руководство предназначено для специалистов, ознакомленных с правилами выполнения монтажных работ в области различного электронного и электрического оборудования.

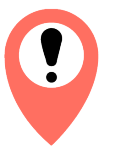

Для обеспечения правильного функционирования установка и настройка счетчика должны осуществляться квалифицированными специалистами

ООО «Вега-Абсолют» сохраняет за собой право без предварительного уведомления вносить в руководство изменения, связанные с улучшением оборудования и программного обеспечения, а также для устранения опечаток и неточностей.

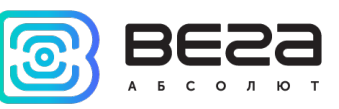

## <span id="page-4-0"></span>1 ОПИСАНИЕ И ПРИНЦИП РАБОТЫ

#### <span id="page-4-1"></span>ОПИСАНИЕ УСТРОЙСТВА

2

Счетчик импульсов Вега NB-11 предназначен для выполнения счета импульсов, приходящих на 4 независимых входа, с последующим накоплением и передачей этой информации в сеть NB-IoT.

Также устройство Вега NB-11 может применяться в качестве охранного блока, два дополнительных входа работают в режиме охранных, также есть датчик Холла.

Счетчик импульсов может быть использован на приборах учета коммунальных ресурсов и промышленном оборудовании с импульсным выходом типа геркон (сухой контакт) или открытый коллектор.

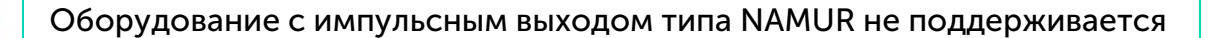

Счетчик импульсов оснащен алгоритмом антидребезга с постоянной времени 5 мс. Подсчет импульсов осуществляется для частот до 200 Гц.

Элементом питания для счетчика служит встроенная батарея ёмкостью 6400 мАч.

#### <span id="page-4-2"></span>АЛГОРИТМ СБОРА И ПЕРЕДАЧИ ДАННЫХ

Показания считываются с прибора учета с настраиваемым периодом 5, 15, 30 минут, 1, 6, 12 или 24 часа. Считанные показания сохраняются в память устройства и передаются при очередном сеансе связи с сетью NB-IoT.

Период передачи данных может равняться 5, 15, 30 минутам, 1, 6, 12 и 24 часам. Передача данных осуществляется в случайный момент времени внутри выбранного периода. При очередном выходе на связь устройство начинает отправлять накопленные пакеты с показаниями, от самого раннего к самому позднему.

Устройство работает по принципу получения подтверждения доставки пакета и отправляет следующий пакет только после получения подтверждения о доставке предыдущего. Если такое подтверждение не получено NB-11 завершает сеанс связи до следующего по расписанию. При этом устройство продолжает собирать данные согласно периоду сбора данных и записывать в память. Непереданные пакеты остаются в памяти счетчика импульсов до следующего сеанса связи.

Время внутренних часов устанавливается автоматически при подключении к «Vega NB-IoT Сonfigurator» через USB.

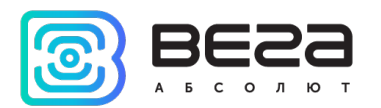

#### <span id="page-5-0"></span>ФУНКЦИОНАЛ

Счетчик импульсов Вега NB-11 обеспечивает следующий функционал:

- o четыре импульсных входа для подключения внешних устройств с импульсным выходом
- o два входа, работающих в режиме «охранный» для подключения внешних датчиков протечки, охранных датчиков и т.д.
- o очередь отправки пакетов при невозможности доставки
- o привязка показаний ко времени по внутренним часам
- o внеочередной выход на связь при срабатывании охранных входов или датчика Холла
- o измерение температуры
- o измерение заряда встроенной батареи в %

#### <span id="page-5-1"></span>МАРКИРОВКА

Маркировка устройства выполнена в виде наклеиваемой этикетки, которая содержит:

- o Наименование изделия;
- o IMEI
- o Месяц и год выпуска изделия;
- o QR-код, содержащий в себе IMEI для автоматизированного учета.

Этикетка располагается в трех местах - на корпусе устройства, в паспорте и на упаковочной коробке.

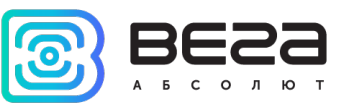

# <span id="page-6-0"></span>2 ТЕХНИЧЕСКИЕ ХАРАКТЕРИСТИКИ

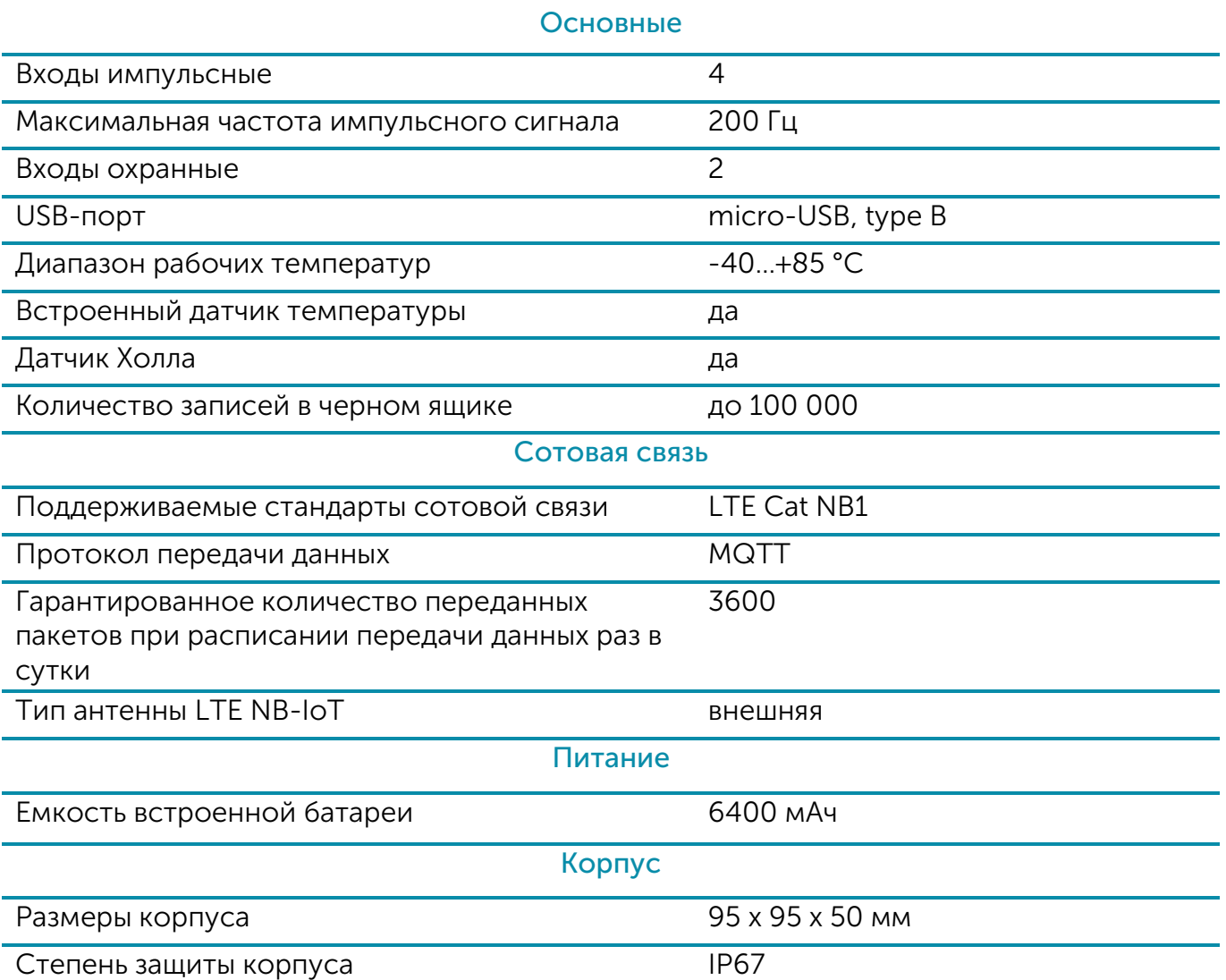

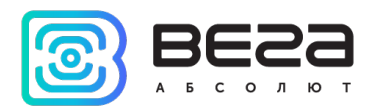

### <span id="page-7-0"></span>3 РАБОТА С УСТРОЙСТВОМ

#### <span id="page-7-1"></span>ОПИСАНИЕ ВХОДОВ

При подключении радиомодема к внешним устройствам следует учитывать внутреннюю схемотехнику его импульсных входов.

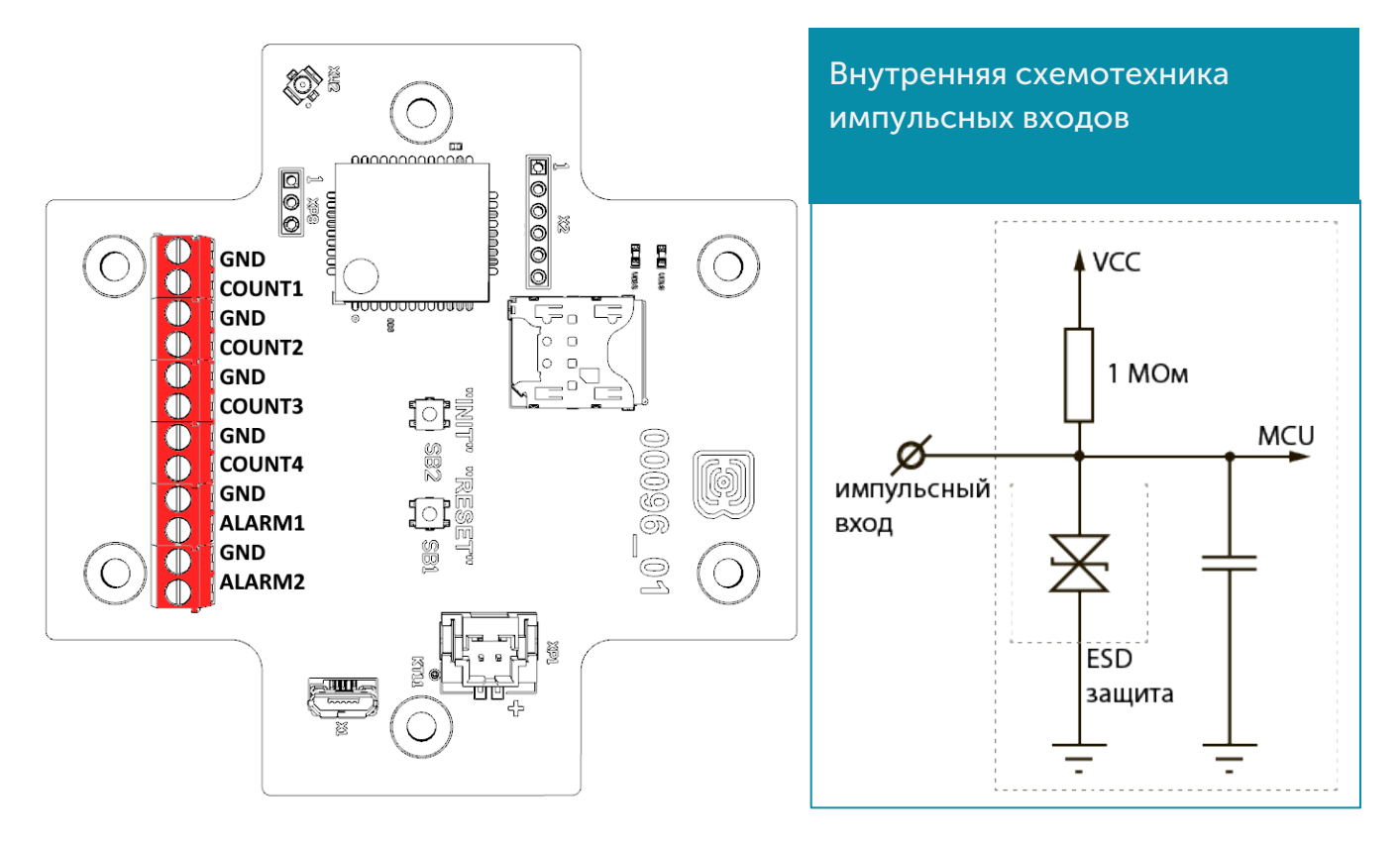

Счетчик импульсов позволяет подключать цепи со следующими типами замыкающих контактов:

- геркон;
- механическая кнопка;
- «открытый коллектор».

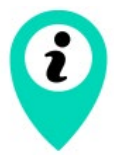

Оборудование с импульсным выходом типа NAMUR не поддерживается

Полярность имеет значение только для цепи с «открытым коллектором».

На плате также расположены два охранных входа. Устройство следит за изменением состояния на охранных входах и в случае срабатывания охранного входа активируется и отправляет в сеть сообщение с сигналом тревоги.

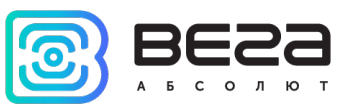

#### <span id="page-8-0"></span>ДАТЧИК ХОЛЛА

Устройство оснащено датчиком Холла, который расположен на краю платы с обратной стороны. При поднесении магнита датчик срабатывает и устройство может сформировать сообщение с флагом тревоги, которое будет немедленно отправлено на сервер.

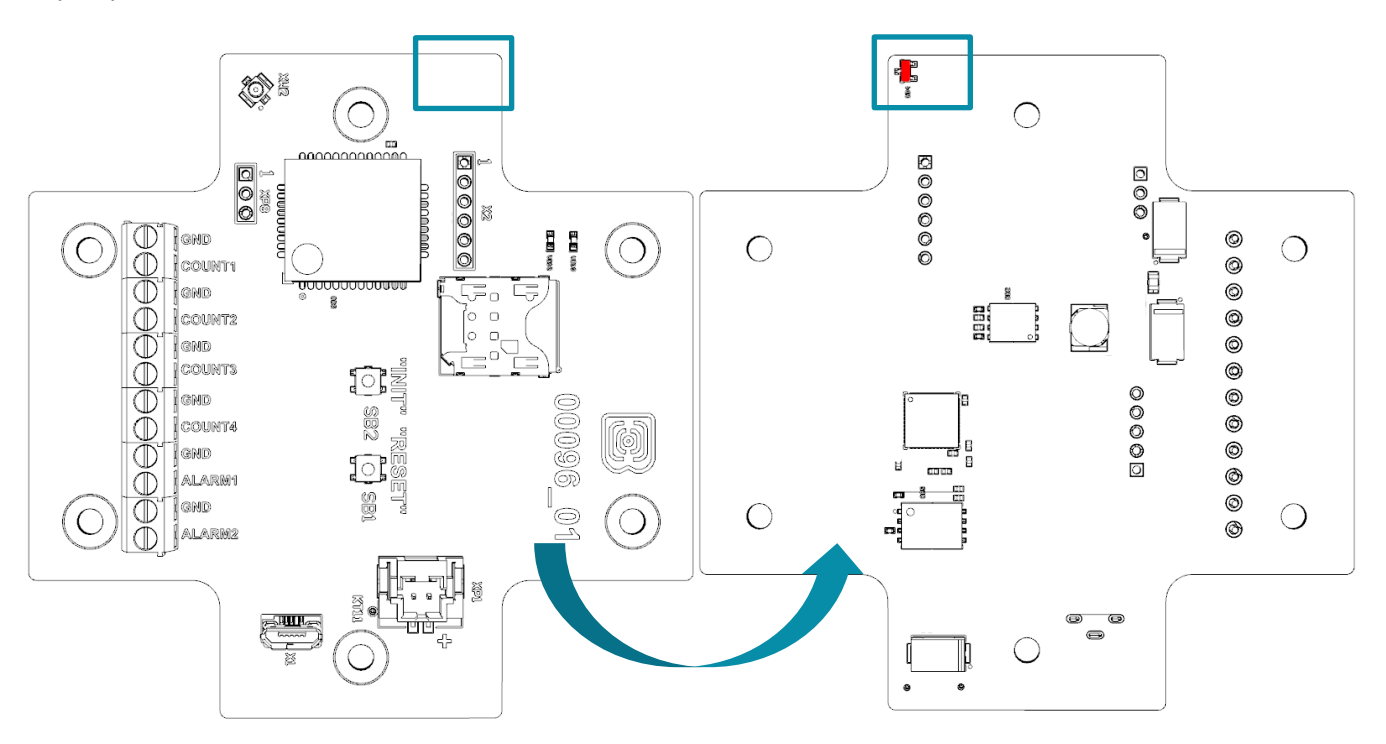

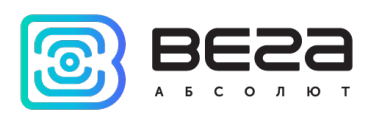

#### <span id="page-9-0"></span>КНОПКИ

На плате расположены две кнопки, с помощью которых можно управлять устройством. Назначение кнопок описано в таблице ниже.

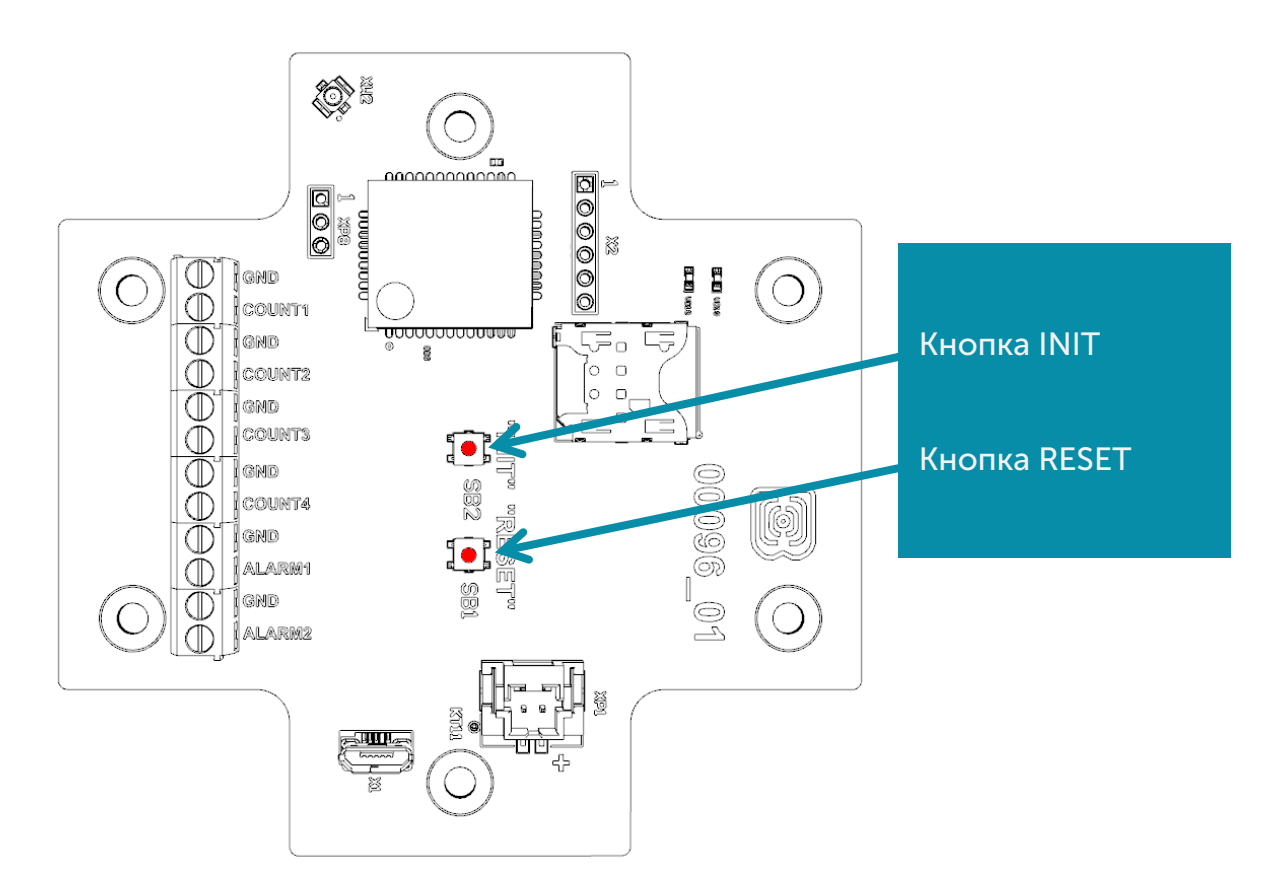

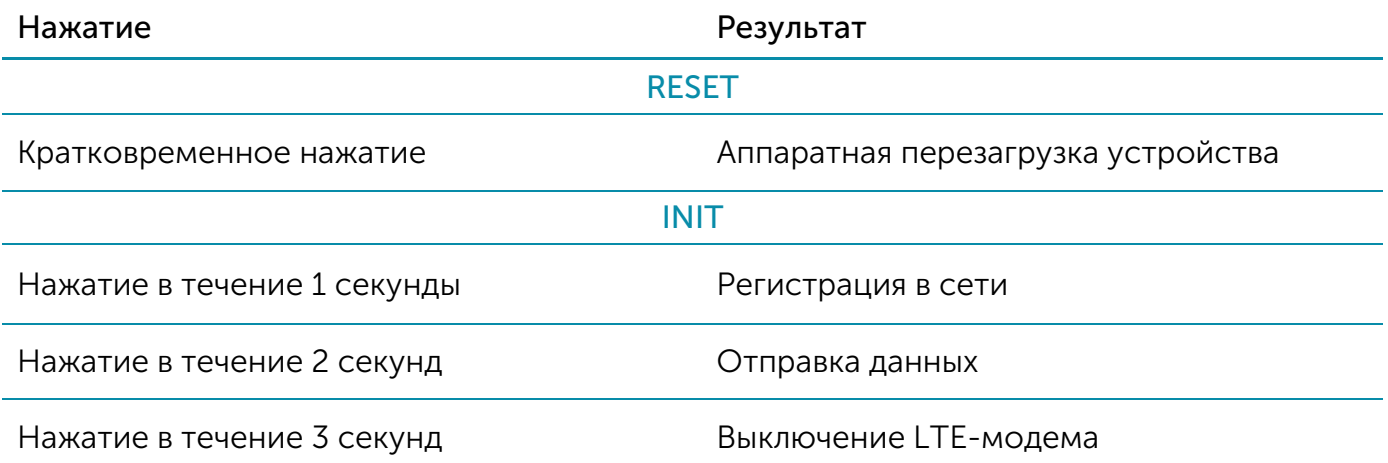

При удержании кнопки красный светодиод начинает вспыхивать раз в секунду, что поможет сориентироваться с продолжительностью нажатия. Нажатие в течение 1 секунды соответствует одной вспышке светодиода, нажатие в течение 2 секунд – двум и так далее.

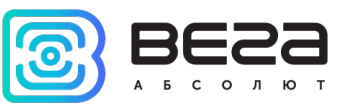

#### <span id="page-10-0"></span>ИНДИКАЦИЯ УСТРОЙСТВА

Устройство имеет один светодиодный индикатор красного цвета и один синего, расположенные на плате. Синий индикатор VD19 показывает состояние LTE-модема, а красный VD18 - состояние устройства.

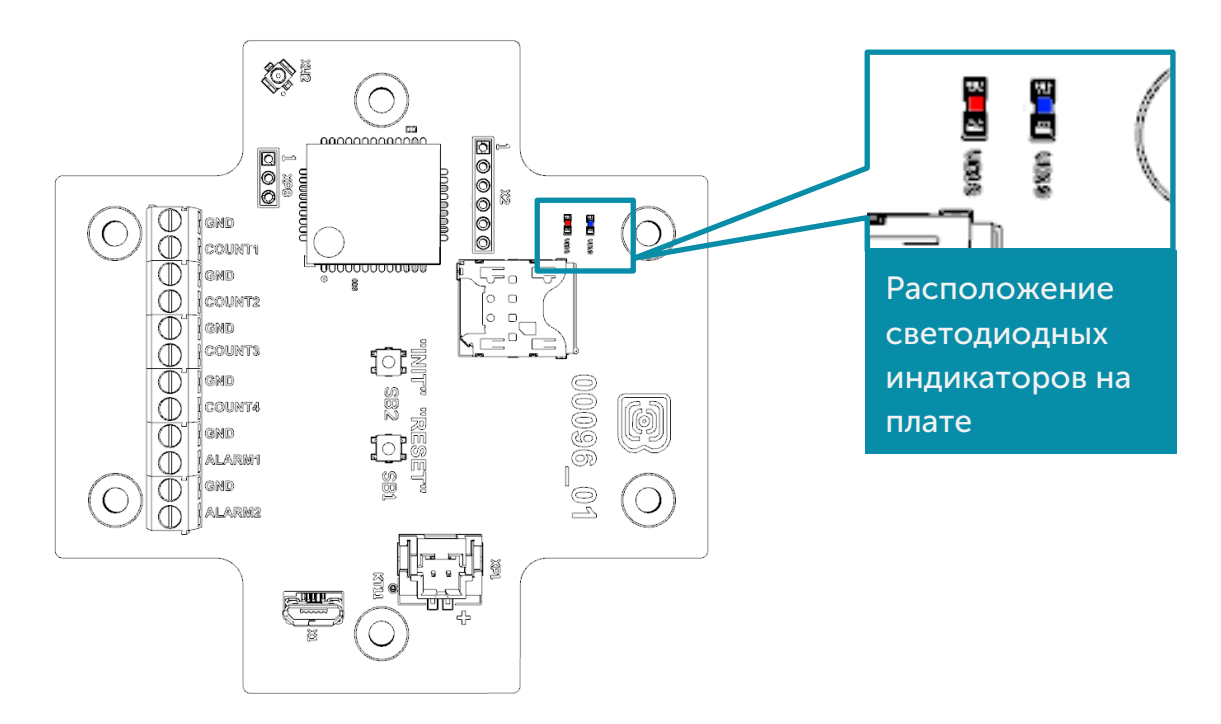

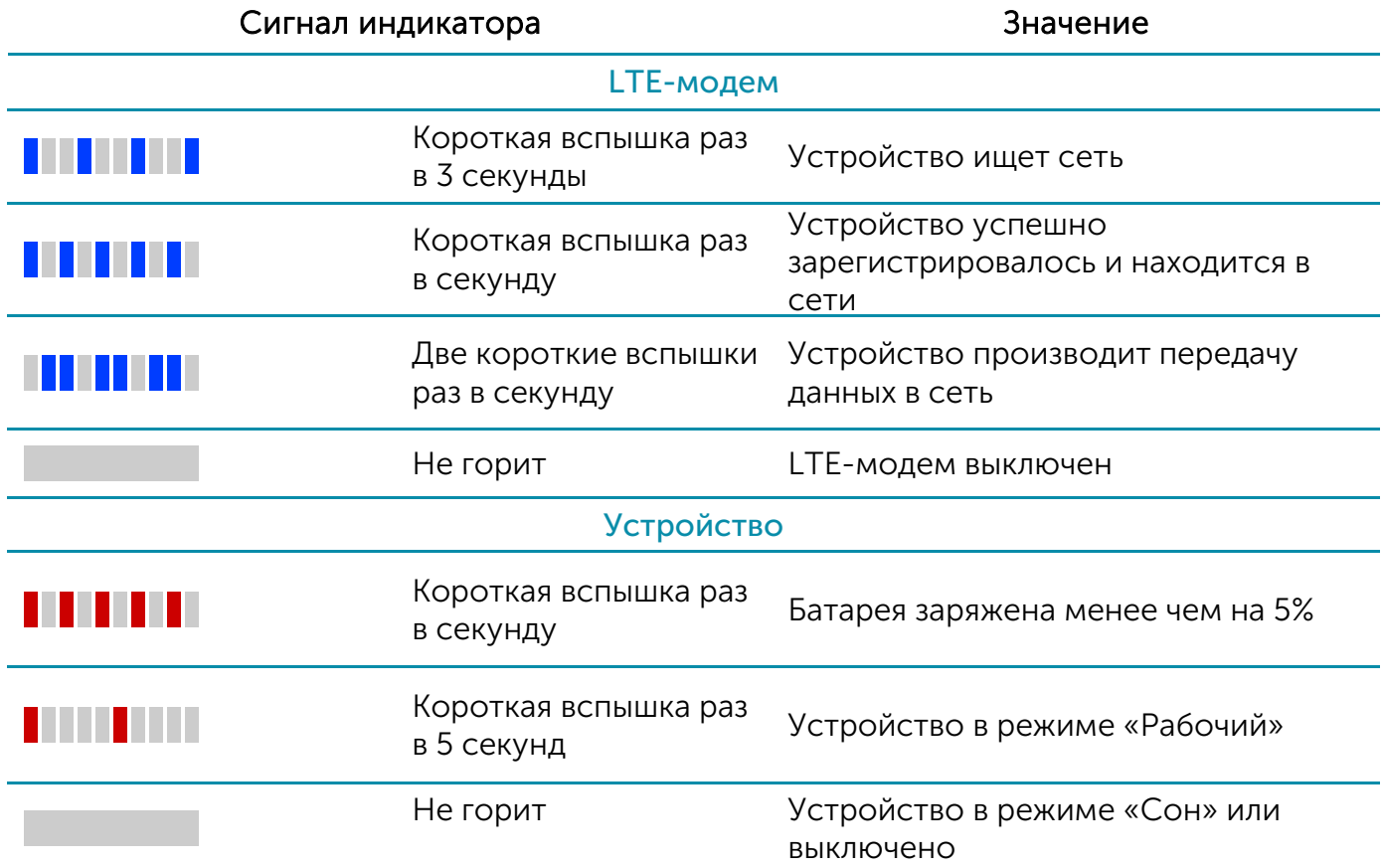

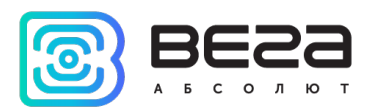

#### <span id="page-11-0"></span>ПЕРВЫЙ ЗАПУСК

Первым делом необходимо установить SIM-карту в слот на плате и настроить передачу данных с помощью приложения «Vega NB-IoT Configurator» (см. раздел 4).

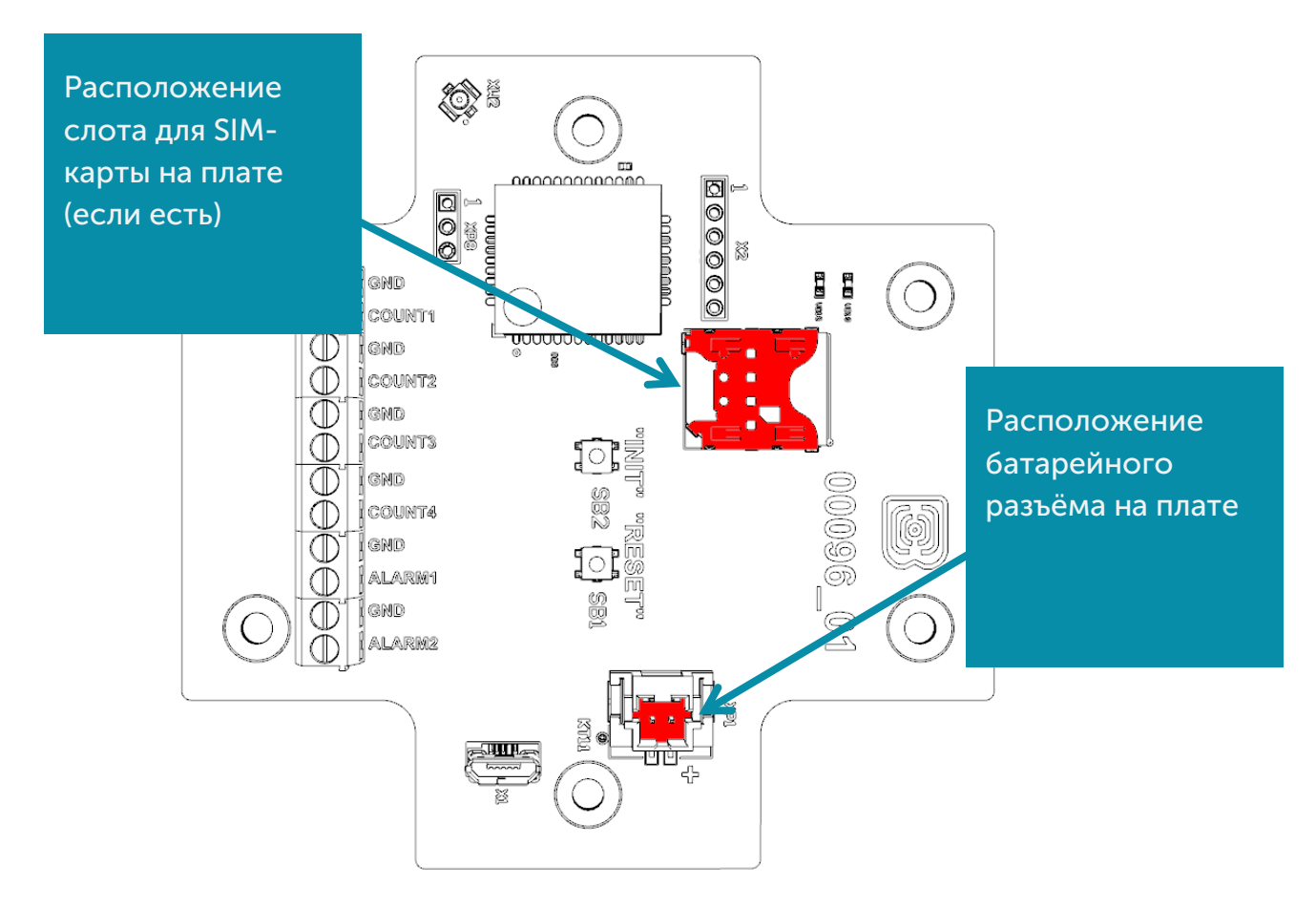

Модем NB-11 работает от встроенной батареи, которая идет в комплекте. После подключения батареи к разъему на плате устройство загружается и уходит в сон до выхода на связь по расписанию.

Если же после этого нужно осуществить тестовую передачу данных, то следует нажать на кнопку INIT в течение 2 секунд.

#### <span id="page-11-1"></span>ПОДКЛЮЧЕНИЕ ПО USB

Устройство Вега NB-11 может настраиваться с помощью программы «Vega NB-IoT Configurator» при подключении через USB-разъем на плате (см. раздел 4).

Перед первым подключением устройства к компьютеру необходимо установить драйвер для СОМ-порта stsw-stm32102, который можно скачать на сайте *iotvega.com.* После запуска исполняемого файла VCP\_V1.4.0\_Setup.exe появится окно установщика:

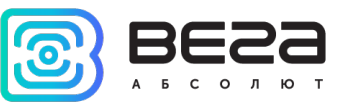

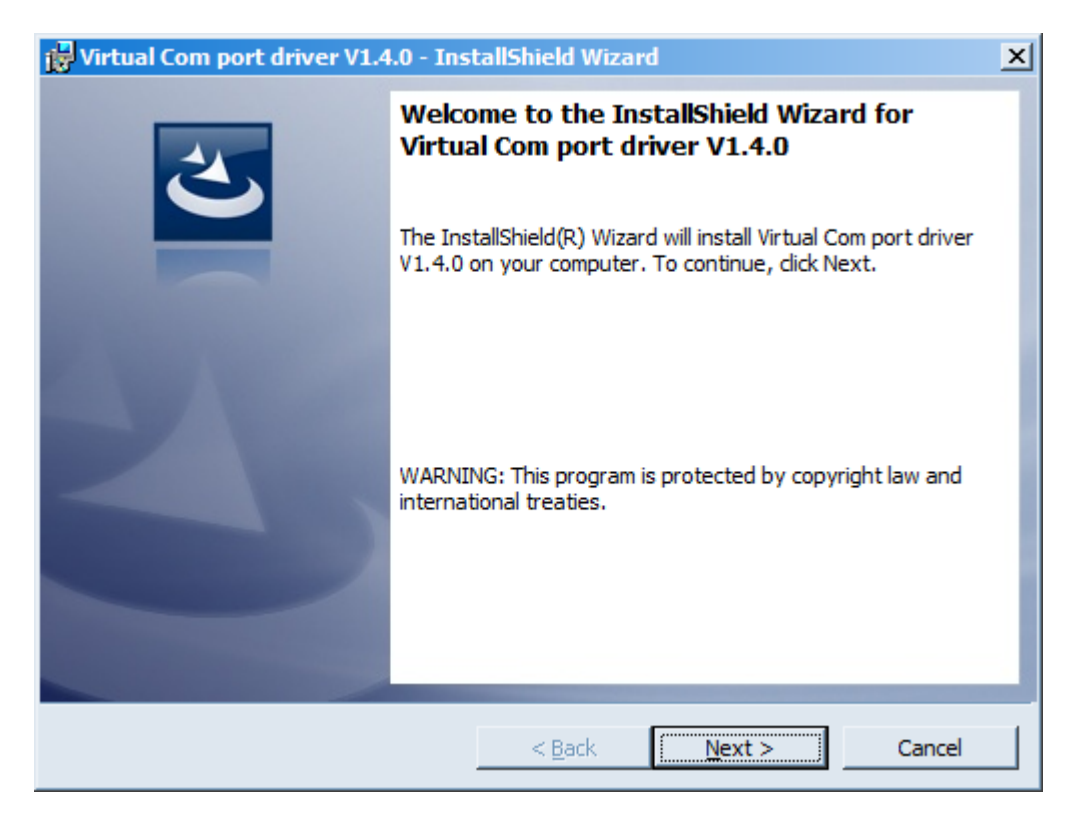

В этом окне нужно нажать кнопку Next, затем Install, после чего начнётся установка. По окончании появится окно успешного завершения установки:

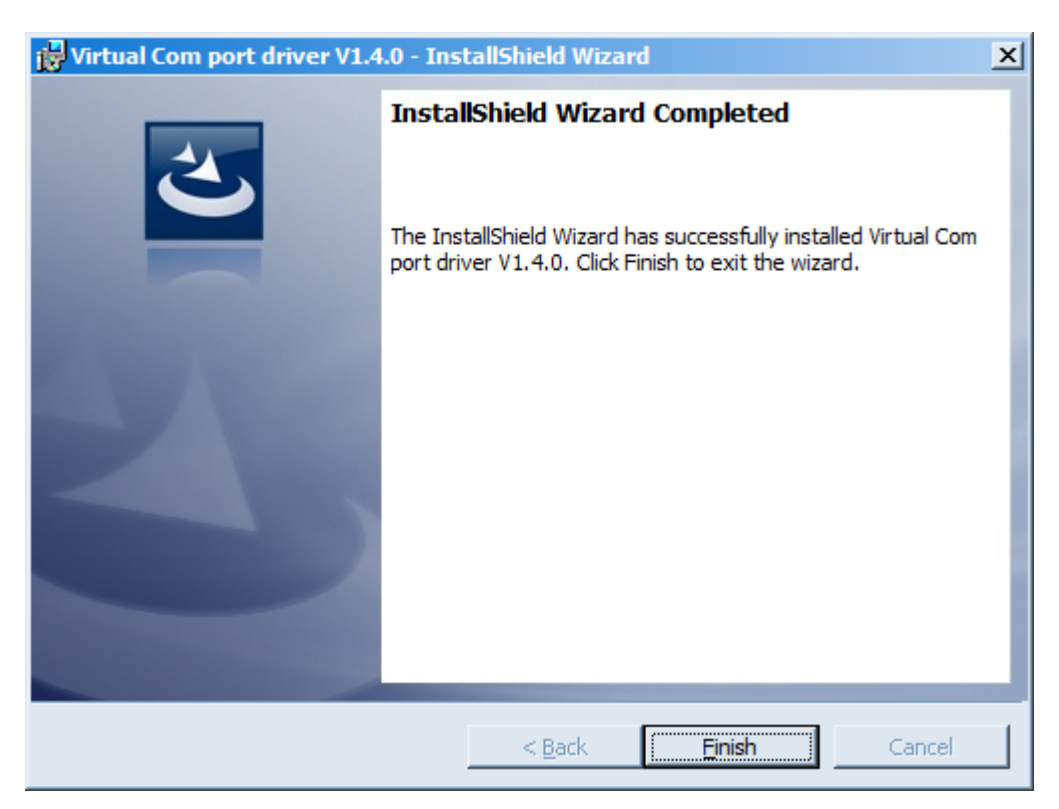

После нажатия Finish драйвер готов к работе, - можно подключать счётчик импульсов по USB.

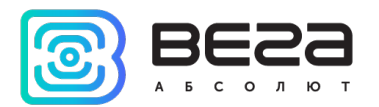

# <span id="page-13-0"></span>4 VEGA NB-IOT CONFIGURATOR

Программа «Vega NB-IoT Configurator» (далее – конфигуратор) предназначена для настройки устройства через USB.

#### <span id="page-13-1"></span>ИНТЕРФЕЙС ПРОГРАММЫ

Программа «Vega NB-IoT Configurator» не требует установки. При запуске исполняемого файла появляется окно работы с программой.

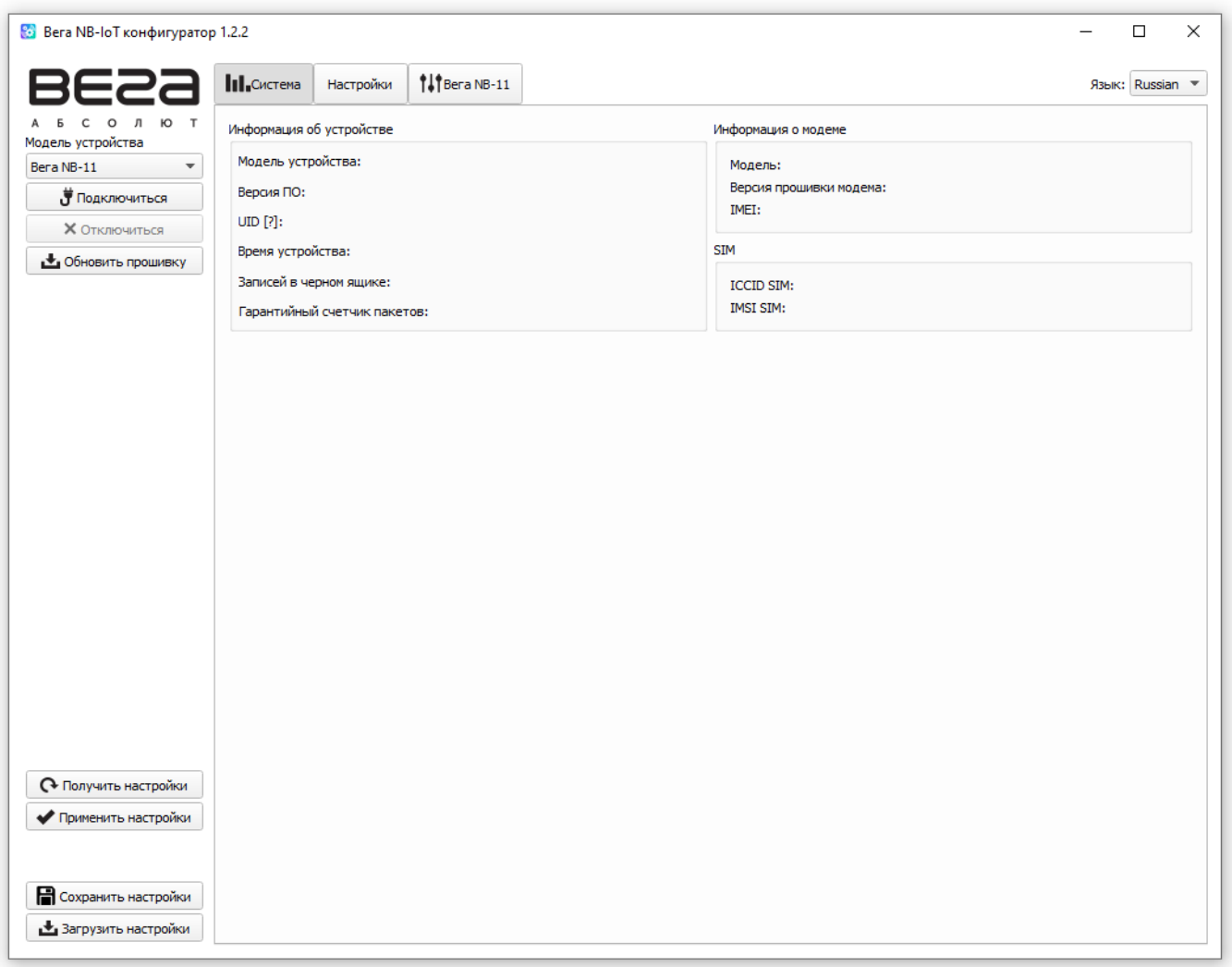

Меню слева позволяет выбирать модель устройства, осуществлять подключение к устройству или отключиться от него и обновить прошивку устройства.

Окно программы содержит три вкладки – система, настройки и управление устройством.

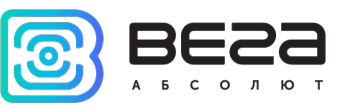

#### <span id="page-14-0"></span>ПОДКЛЮЧЕНИЕ К УСТРОЙСТВУ

Для подключения к устройству необходимо выполнить следующие шаги:

- 1. Подключить USB-кабель к устройству.
- 2. Запустить программу «Vega NB-IoT Configurator».
- 3. Нажать кнопку «Подключиться» в меню слева.

Программа автоматически распознает тип устройства, и меню выбора устройства станет неактивным.

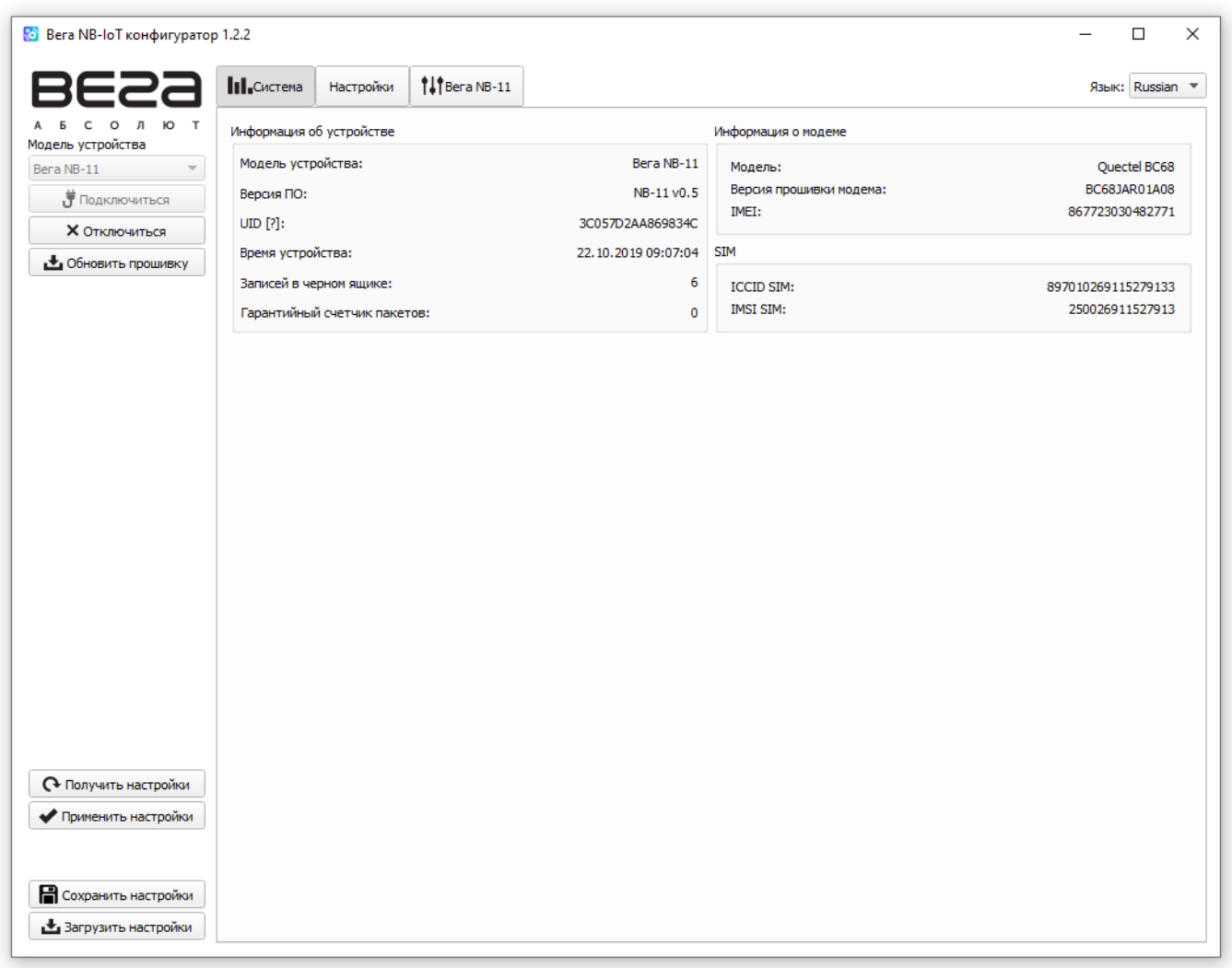

Для считывания настроек с устройства нужно нажать кнопку «Получить настройки», до этого момента в программе будут отображаться настройки по умолчанию или с последнего подключенного устройства.

После внесения необходимых изменений в настройки, следует нажать кнопку «Применить настройки» и только потом отключаться от устройства кнопкой «Отключиться». Кроме этого, программа позволяет сохранить настройки в файл, после чего можно загружать их из этого файла на другие аналогичные устройства для ускорения процесса отладки.

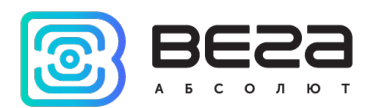

#### <span id="page-15-0"></span>ВКЛАДКА «СИСТЕМА»

Вкладка «Система» отображает информацию об устройстве, информацию о модеме и SIM.

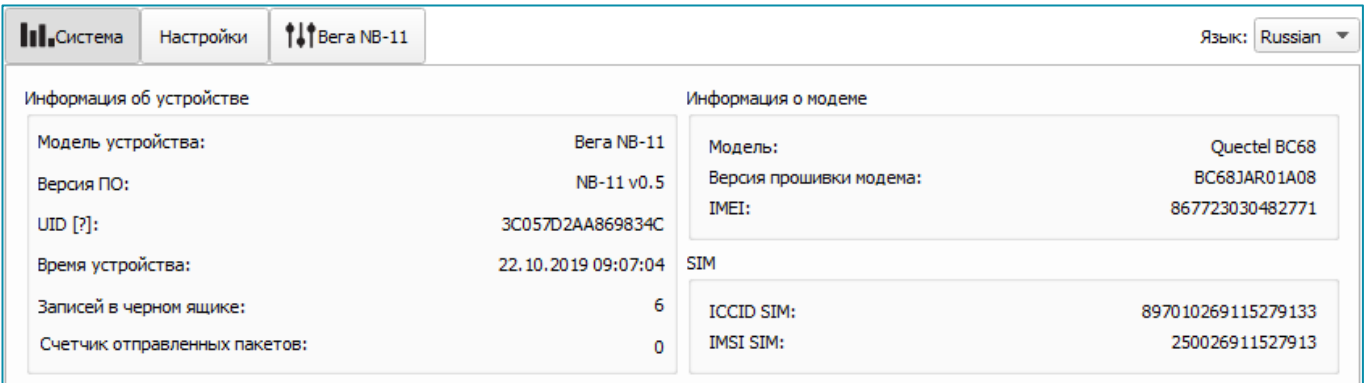

Информация об устройстве – конфигуратор считывает информацию о модели устройства, версии его прошивки и автоматически корректирует время устройства при подключении к нему. В этом блоке можно узнать количество записей в черном ящике и количество отправленных устройством пакетов.

Информация о модеме – в этом блоке отображается информация о LTE-модеме.

SIM – идентификаторы SIM-карты (SIM-чипа).

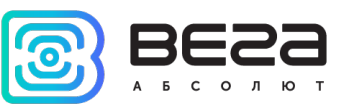

#### <span id="page-16-0"></span>ВКЛАДКА «НАСТРОЙКИ»

Вкладка «Настройки» позволяет выполнить настройку различных параметров подключения к сети и работы устройства.

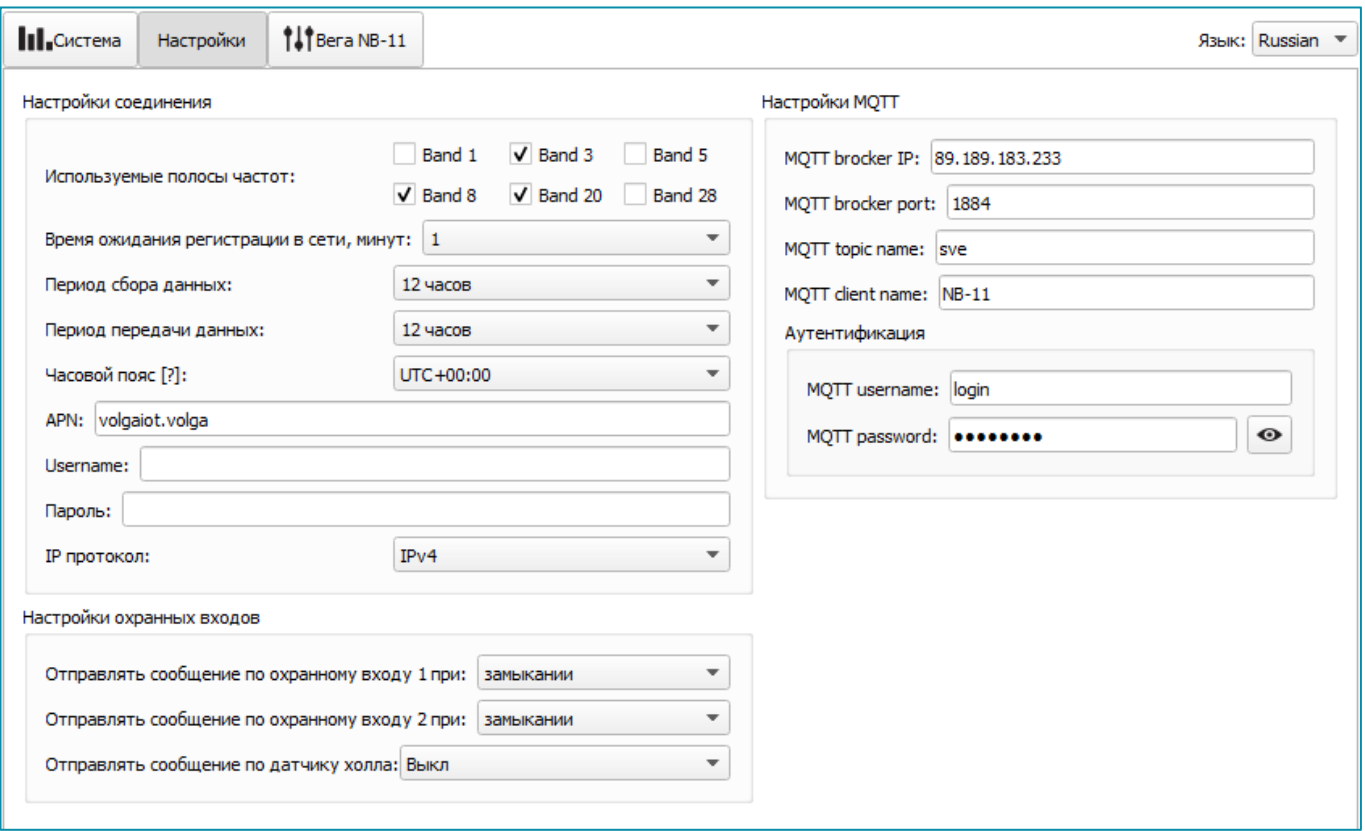

Настройки соединения – группа параметров, настраивающих сбор и передачу данных.

Используемые полосы частот для подключения NB-IoT устройств могут отличаться для разных операторов сотовой связи. Уточнить необходимый диапазон можно у оператора, либо проставить галочки напротив всех диапазонов.

Время ожидания регистрации в сети – это время, по истечении которого модем будет уходить в сон при ожидании регистрации. Для экономии батареи следует указывать минимальное время, за которое устройство наверняка способно осуществить регистрацию в конкретных условиях покрытия.

APN сообщается оператором сотовой связи, либо назначается им по умолчанию, если поле оставить пустым.

Часовой пояс задается для настройки времени сбора данных, которое равно времени устройства (по UTC) плюс часовой пояс. Передача данных осуществляется всегда по UTC, независимо от настройки часового пояса.

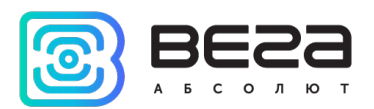

Показания фиксируются в 00:00, если задан период сбора данных 24 часа, в 00:00 и в 12:00, если период 12 часов и так далее. Все показания хранятся в памяти устройства до следующего сеанса связи.

Период передачи данных может равняться 5, 15, 30 минутам, 1, 6, 12 и 24 часам. При выходе на связь устройство начинает отправлять пакеты с показаниями, начиная с самого раннего. Конкретное время передачи данных не может быть задано, оно определяется случайным образом для каждого устройства внутри выбранного периода передачи данных с момента подключения к сети. Например, был задан период передачи данных 30 минут, а устройство было запущено в 16:40 по внутренним часам устройства. При случайном подсчете, устройством было назначено время 16:41 для передачи пакета в получасовой период с 16:40 до 17:10. Таким образом, пакеты с данного устройства будут передаваться в 16:41, в 17:11, в 17:41, в 18:11 и так далее каждые 30 минут по внутренним часам устройства.

Пакеты по умолчанию отправляются с подтверждением и этот параметр изменить нельзя. Количество переповторов 5.

Настройки охранных входов – позволяет настроить режим срабатывания охранных входов – при замыкании охранной цепи, при размыкании или в обоих случаях.

Настройки MQTT – настройки связи с MQTT брокером.

#### <span id="page-17-0"></span>ВКЛАДКА «ВЕГА NB-11»

Вкладка «Вега NB-11» содержит подробную информацию о состоянии подключенного устройства, его датчиков и входов.

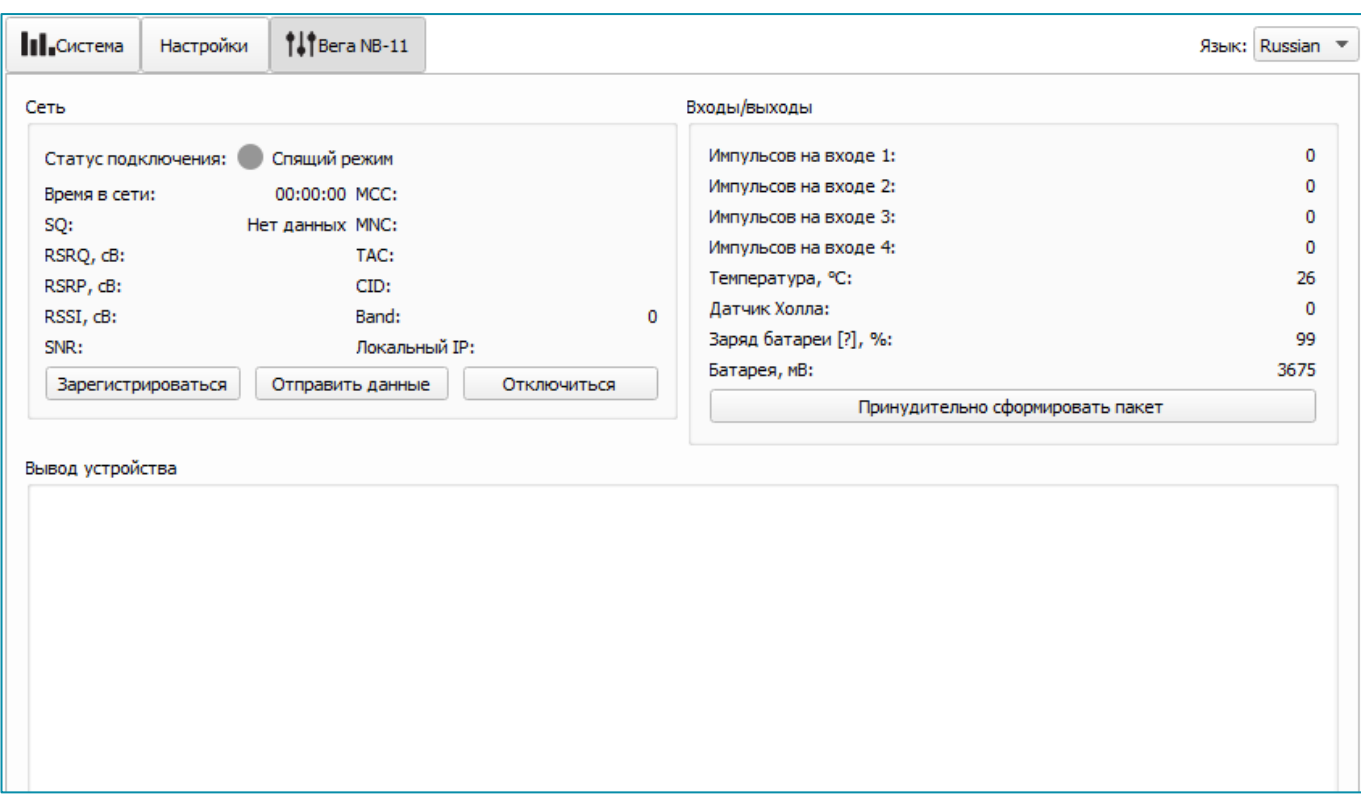

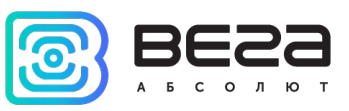

Сеть – отображает текущие параметры подключения, а также позволяет управлять им. Кнопки в данном блоке повторяют логику кнопки INIT на плате.

Входы/выходы – отображает текущие параметры устройства и позволяет сформировать пакет, т.е. осуществить сбор данных со всех входов и положить пакет в черный ящик до следующего сеанса связи.

Вывод устройства – в реальном времени отображает происходящее с устройством.

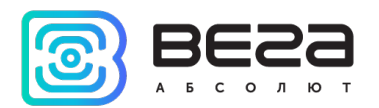

#### <span id="page-19-0"></span>5 ПРОТОКОЛ ОБМЕНА

Передача данных осуществляется по MQTT протоколу. Необходимо прописать в настройках устройства адрес и порт сервера, на который будут отправлять данные, эти настройки задаются в конфигураторе. В качестве сервера (приемной стороны) должен выступать MQTT брокер. Необходимо прописать в настройках устройства адрес и порт брокера. Кроме того, необходимо прописать имя топика куда осуществляется публикация данных, и, имя клиента – имя, под которым устройство будет публиковать данные. Эти настройки задаются в конфигураторе в разделе «Настройки MQTT через LTE». Для того, чтобы увидеть отправленные устройством данные, необходимо развернуть на каком-либо персональном компьютере MQTT брокер и подписаться каким-либо приложением на MQTT брокера.

Устройство NB-11 отправляет сообщение на сервер в текстовом виде, в формате JSON, пример приведен ниже:

```
{
  "Message": {
   "dev": "NB-11 v0.5",
   "IMEI": "867723030711633",
   "IMSI": "250990283462252",
   "ICCID": "8970199170730496963",
   "num": 3,
   "UTC": 1571227504
  },
  "LBS": {
   "TAC": "9C8D",
   "CID": "0856831D",
   "SQ": 19
  },
  "CellStatus": {
   "EARFCN": 1240,
   "PCID": 26,
   "RSRP": -822,
   "RSRQ": -108,
   "RSSI": -744,
   "SNR": 119
  },
  "Telemetry": {
   "reason": "time",
   "UTC": 1571227500,
   "bat": 99,
   "temp": 28,
   "pulse1": 0,
   "pulse2": 0,
   "pulse3": 0,
   "pulse4": 0
 }
}
```
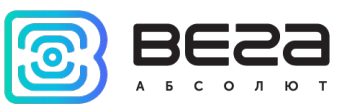

Расшифровка полей сообщения:

Message – раздел содержит информацию о текущем сообщении.

dev – название и версия прошивки устройства

IMEI – идентификатор LTE-модема

IMSI, ICCID – идентификаторы SIM-карты (SIM-чипа)

num – номер сообщения

UTC – дата и время отправки сообщения в формате UTC по Гринвичу

LBS – раздел содержит информацию о параметрах базовой станции, через которую выполнена отправка

TAC, CID – идентификаторы базовой станции

SQ – качество сигнала от базовой станции

CellStatus – раздел содержит информацию о состоянии сети

EARFCN – номер радиочастотного канала (абсолютный)

PCID – физический адрес сети

RSRP – мощность входящего сигнала

RSRQ – качество входящего сигнала

RSSI – индикатор силы входящего сигнала

SNR – отношение сигнал/шум

Telemetry – раздел содержит собранные данные (данные одной записи устройства)

reason – причина формирования пакета\*

UTC – дата и время сбора данных в формате UTC по Гринвичу

bat – заряд батареи

temp – температура процессора

pulse1 – количество импульсов на импульсном входе 1

pulse2 – количество импульсов на импульсном входе 2

pulse3 – количество импульсов на импульсном входе 3

pulse4 – количество импульсов на импульсном входе 4

\*Возможные значения для поля Reason (Причина формирования пакета):

time - пакет сформирован по времени (период сбора данных задается в конфигураторе для устройства)

alarm1 - пакет сформирован по тревоге на входе "ALARM1" (по этому событию инициируется сеанс связи)

alarm2 пакет сформирован по тревоге на входе "ALARM2" (по этому событию инициируется сеанс связи)

cnfg - пакет сформирован принудительно по команде с конфигуратора

hall sensor - пакет сформирован по датчику Холла (по этому событию инициируется сеанс связи)

button - пакет сформирован по нажатию кнопки (по этому событию инициируется сеанс связи)

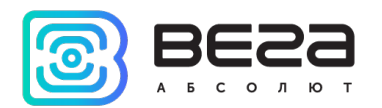

#### <span id="page-21-0"></span>6 ПРАВИЛА ХРАНЕНИЯ И ТРАНСПОРТИРОВАНИЯ

Счётчики импульсов Вега NB-11 должны храниться в заводской упаковке в отапливаемых помещениях при температуре от +5°С до +40°С и относительной влажности не более 85%.

Транспортирование счетчиков импульсов допускается в крытых грузовых отсеках всех типов на любые расстояния при температуре от -40°С до +85°С.

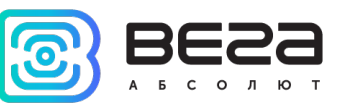

# <span id="page-22-0"></span>7 КОМПЛЕКТ ПОСТАВКИ

Счетчик импульсов поставляется в следующей комплектации:

Счетчик импульсов Вега NB-11 – 1 шт.

Антенна – 1 шт.

Элемент питания 6400 мАч – 1 шт.

Паспорт – 1 шт.

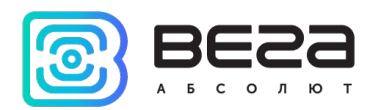

#### <span id="page-23-0"></span>8 ГАРАНТИЙНЫЕ ОБЯЗАТЕЛЬСТВА

Гарантийный срок на устройство составляет 5 лет со дня продажи.

Изготовитель обязан предоставить услуги по ремонту или заменить вышедшее из строя устройство в течение всего гарантийного срока.

Потребитель обязан соблюдать условия и правила транспортирования, хранения и эксплуатации, указанные в данном руководстве пользователя.

Гарантийные обязательства не распространяются:

- на элементы питания устройств, отправивших более 3600 пакетов;

- на устройства с механическими, электрическими и/или иными повреждениями и дефектами, возникшими при нарушении условий транспортирования, хранения и эксплуатации;

- на устройства со следами ремонта вне сервисного центра изготовителя;

- на устройства со следами окисления или других признаков попадания жидкостей в корпус изделия.

При возникновении гарантийного случая следует обратиться в сервисный центр по адресу:

630008, г. Новосибирск, ул. Кирова, 113/1.

Контактный телефон +7 (383) 206-41-35.

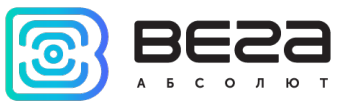

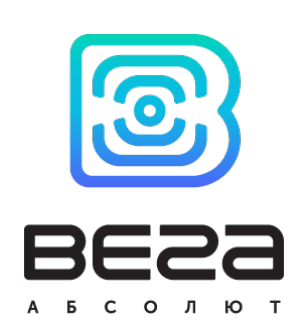

#### vega-absolute.ru

Руководство по эксплуатации © ООО «Вега-Абсолют» 2019-2020